## **نکاتی درباره آزمون هاي مشاوره اي در پرتال همگام**

**در پاسخگویی به آزمون هاي مشاوره اي دانش آموزان باید :**

**الف) پس از پاسخگویی به هر یک از آزمون ها ي رغبت و توانایی، با دکمه** "**ذخیره پاسخ ها**" **که به رنگ آبی در کنار دکمه** "**بازگشت**" **به رنگ زرد و در قسمت بالاي سوالات قرار دارد نسبت به ذخیره پاسخ ها اقدام نماید.** 

**\*\* پیشنهاد می گردد پس از پاسخگویی به هر 10 تا 20 سوال یکبار این کار انجام شود تا در صورت قطعی سیستم یا بروز هرگونه مشکل، پاسخ هاي داده شده ذخیره شود.**

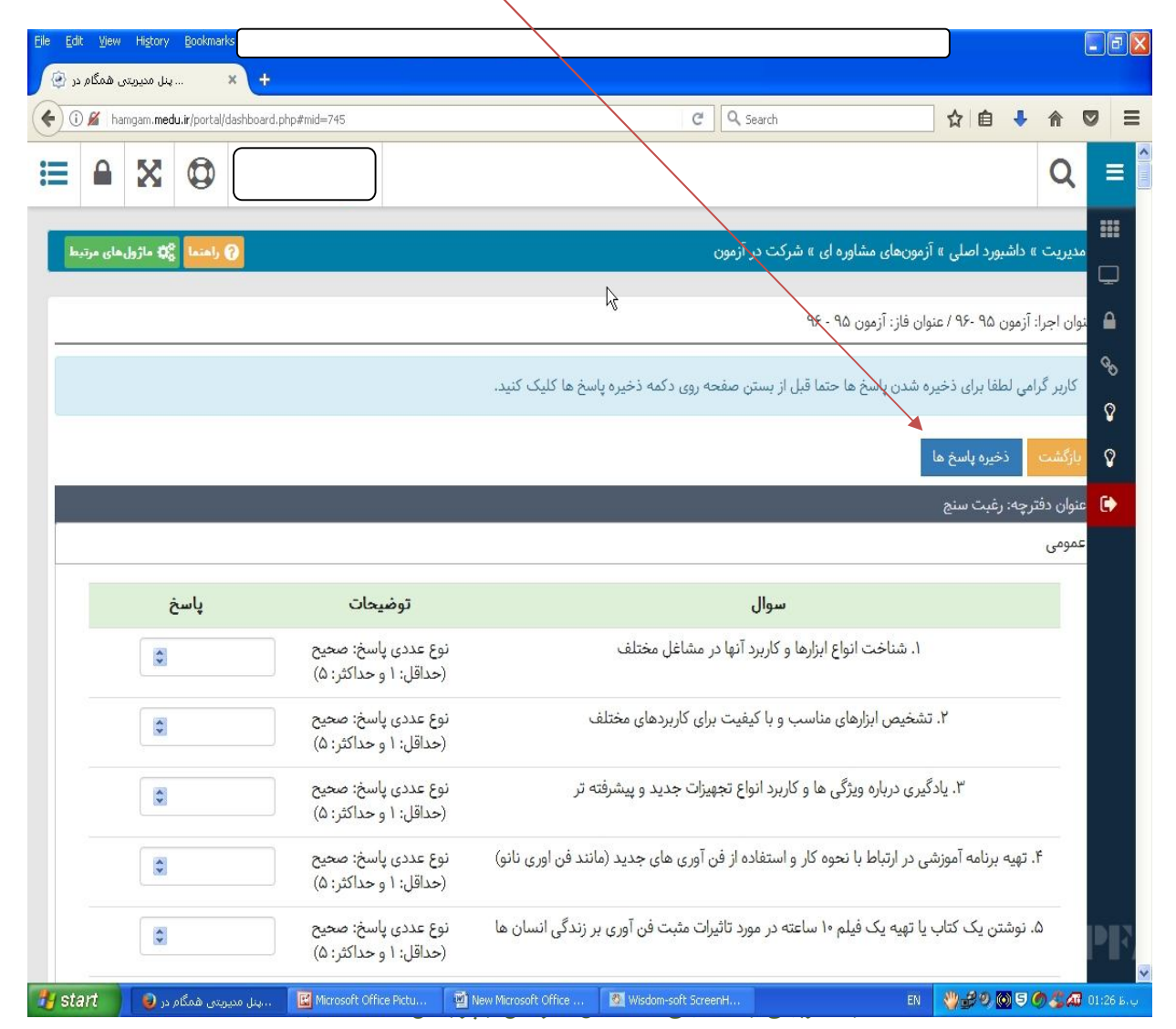

**ب) پس از اجراي هر دو آزمون با کلیک بر روي تیک** "**نهایی کردن**" **نسبت به ذخیره نهایی آزمون ها اقدام نمایند ( تاکید می گردد پس از اجراي هر دو آزمون رغبت و توانایی)** 

**در غیر این صورت آزمون ها نهایی نشده محسوب شده و در صدور هدایت تحصیلی با مشکل روبه رو خواهند شد :** 

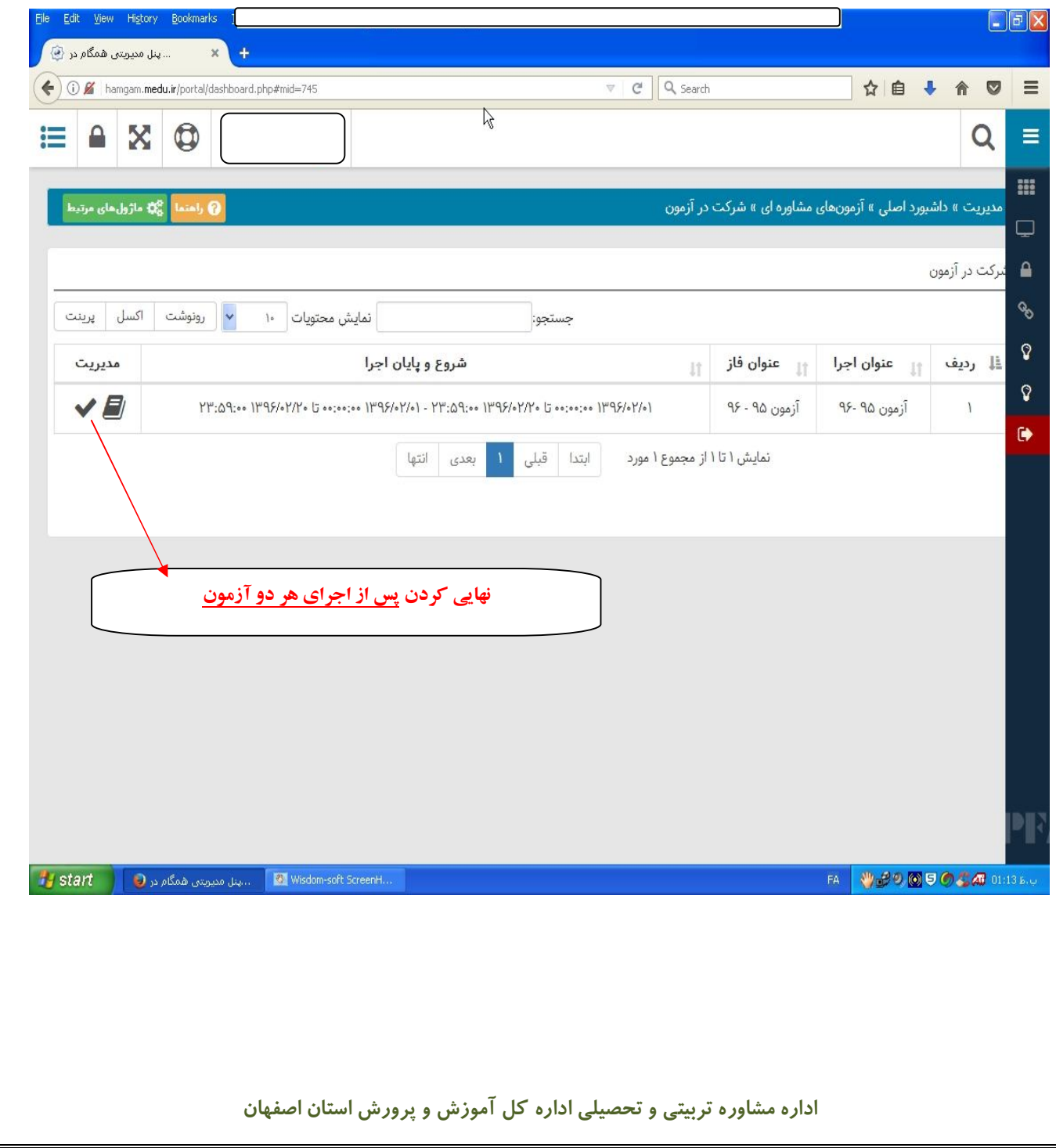